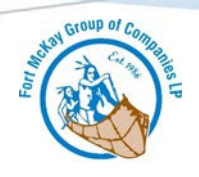

## **HOW TO REQUEST A QUOTE**

## **Fort McKay Logistics LP requires you to create an account online to access all quotes and shipping request. Please follow these steps first to ensure your account is set up properly.**

- 1. Enter the Fort McKay Logistics LP website main page
- 2. Create an account under "MY ACCOUNT"
- 3. Register your User ID and Password

Once registration is complete you will have full access to:

- Get a shipping quote
- Request a Shipment
- Review your recent shipments
- Review and update your profile

## To Request a Quote:

- 1. Log into your account
- 2. Select Get a Quote
- 3. Select who the quote is requested by: Shipper / Consignee / Third Party Consignee - The definition of a consignee is a person/company who is designated as the receiver of goods
- 4. Fill in all mandatory fields marked with an \* **Pickup Address**
- 5. Contact Name The contact name at the pickup location
- 6. Company Name Name of the organization where the material is to be picked up
- 7. Pick up address Complete address of pick up location **To Address**
- 8. Contact Name The contact at the delivery location
- 9. Company Name Name of the organization receiving the material
- 10. Delivery address Complete address of delivery location **Invoice To**
- 11. Contact Name Contact name at the Company being invoiced
- 12. Company Name Name of Company being invoiced
- 13. Address Address of the Company being Invoiced for the shipment **Additional Details**
- 14. Pick Up Date the day you want the material picked up
- 15. Ready Time the time the shipment will be ready to be picked up
- 16. Closing Time the time the business is closed
- 17. Purchase Order this is your PO # that you will use for billing purposes, this is not required if you are paying by credit card.

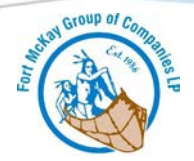

## **Payment Details**

- 18. Payment Method select the method of payment you will be using for the shipment
- 19. Credit Card if this method is selected, please fill out the Credit Card Authorization ( located on the main page under Customer Resources) form and have it pre-approved prior to requesting to ship the material
- 20. Prepaid select this method if you have a credit account approved with Fort McKay Logistics LP. If you would like to set up a credit account, please fill out the credit application (located on the main page under Customer Resources) and have your approval completed prior to requesting shipping the material
- 21. Account Number enter your credit account number that you have with Fort McKay Logistics LP
- 22. Type of Equipment used if you know what type of equipment will be needed to ship your material please select it here
- 23. Measurements select the type of method you want to enter your measurements in
- 24. Non Regulated goods fill in all appropriate information pertaining to your shipment here
- 25. Regulated dangerous goods fill in all appropriate information pertaining to your shipment here
- 26. Special Services this is for any special services that you may require for pickup and delivery, extra charges may apply
- 27. Appointment Details fill in this appointment date **"only if"** Appointment Delivery is selected from the Special Services options menu
- 28. Instructions in this section you can add extra notes or comments that you feel would be important details when shipping your material
- 29. Submit by selecting this options you have agreed to all the terms and conditions for Fort McKay Logistics LP and have verified that all information noted on the request a quote is accurate.

Please contact us immediately if any adjustments need to be made 780.485.5666 or [FMLCustomerservice@fortmckaygroup.com](mailto:FMLCustomerservice@fortmckaygroup.com)

Once your quote request is submitted; you will receive an email indicating that a Fort McKay Logistics LP service representative will be in contact with you within the next 24 hours with your requested quote by email or phone.

Thank you for choosing Fort McKay Logistics LP, we appreciate your business

*Fort McKay Logistics LP requires you to complete their Credit Application or have Credit Card Authorization approval prior to requesting a shipment. Please download the forms on our website under "Customer Resources" and submit them to the Accounts Receivable department.*

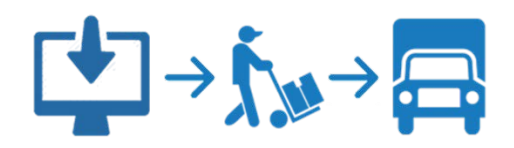